## **O**codeplay®

# **SYCL and oneMKL**

Hugh Bird Rafal Bielski Duncan McBain Pablo Lopez Ramos

Argonne - 20<sup>th</sup> June 2024

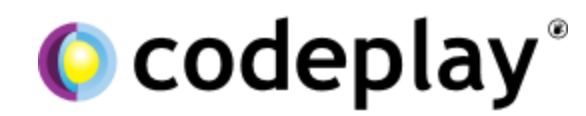

Enabling AI & HPC To Be Open, Safe & Accessible To All

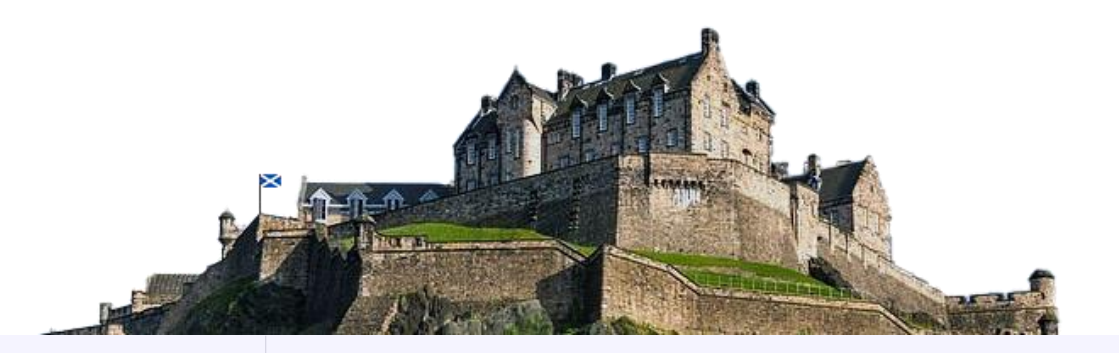

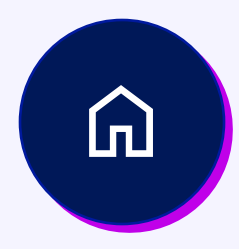

Established 2002 in **Edinburgh, Scotland**.

Grown successfully to around 100 employees.

In 2022, we became a **wholly owned subsidiary** of Intel.

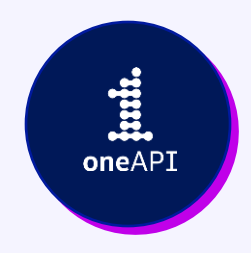

Committed to expanding the **open ecosystem** for heterogeneous computing.

Through our involvement in oneAPI and SYCL governance, we help to **maintain and develop** open standards.

口目

Developing at the forefront of **cutting-edge research**.

Currently involved in two research projects - **SYCLOPS** and **AERO**, both funded by the Horizon Europe Project.

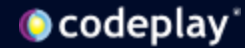

## Today's event

We will show how to achieve **portability**  of mathematical computations **across GPU vendors** using **oneMKL**

60 min presentation + 30 min hands-on session

Please ask questions at the end of each section (agenda in the next slide)

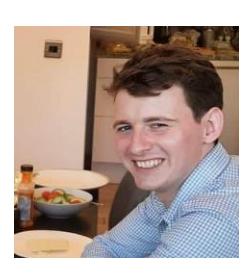

**Hugh Bird** Staff Software Engineer @ Codeplay *member of Performance Libraries Team and oneMKL contributor*

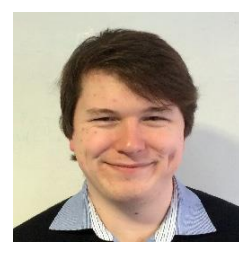

**Duncan McBain** Senior Software Engineer @ Codeplay *product owner of the oneAPI Support Team*

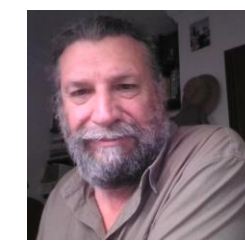

**Pablo Lopez Ramos** Software Engineering Contractor @ Codeplay *member of the oneAPI Support Team*

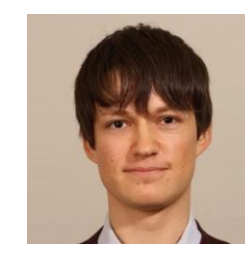

**Rafal Bielski** Senior Software Engineer @ Codeplay *supports SYCL users in achieving the best performance*

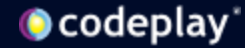

## Agenda

- A quick introduction to SYCL
- What is oneMKL
- oneMKL Interface Library
	- What can it do?
	- How do you use it?
	- How does it work?
	- Building it
	- Gotchas
	- Performance
- Workshop
	- Build and run an example with oneMKL

# SYCL

A really quick introduction

SYCL is a single-source, high-level, standard C++ programming model, that can target a range of heterogeneous platforms

Open standard provided by the non-profit cross-industry **Khronos Group**

Well-defined **concurrency and memory models** enable more optimisation and performance opportunities

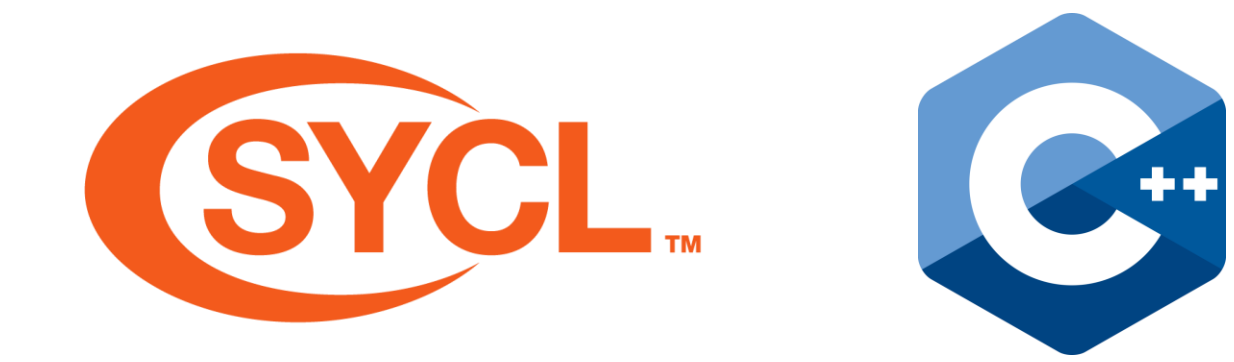

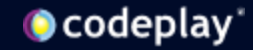

## Single C++ source for all architectures

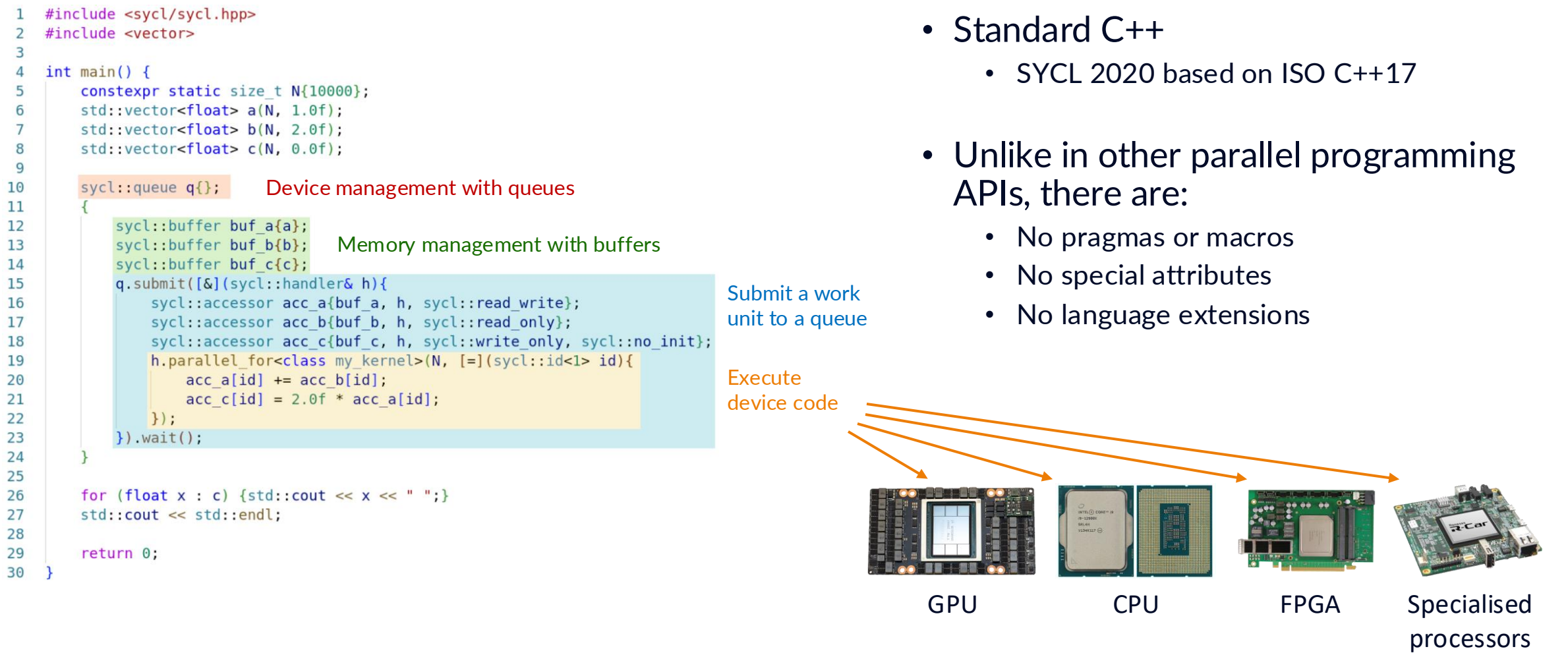

## SYCL performance is comparable to native CUDA/HIP

#### On NVIDIA GPU - SYCL Provides Comparable Performance to CUDA

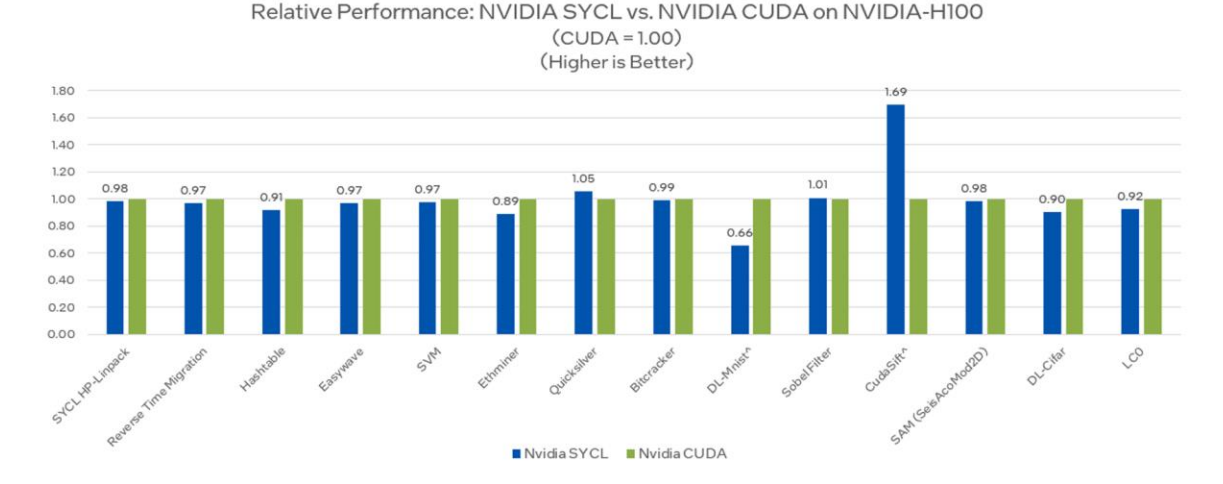

Testing Date: Performance results are based on testing by Intel as of August 1, 2023 and may not reflect all publicly available updates.

Configuration Details and Workload Setux: Intel® Xeon® Platinum 8360Y CPU @ 2.40Hz. 2 socket. Hyper Thread On. Turbo On. 2560B Hynix DDR4-3200, ucode 0xd000389, GPU: Nyidia H100 PCIe 80GB GPU memory, Software: Velocity Bench benchmark suite branch from 8/1/23. SYCL open source/CLANG17.0.0, CUDA SDK12.0 with NVIDIA-NVCC12.0.76, cuMath12.0, cuDNN12.0, Ubuntu 22.04.1. SYCL open source/CLANG compiler switches: -fsycltargets=nvptx64-nvidia-cuda-Xsycl-target-backend--cuda-gpu-arch=sm\_90, NVIDIA NVCC compler switches: -03-gencode arch=compute\_90, code=sm\_90. Represented workloads with intel optimizations.

its are based on testing as of dates shown in configurations and may not reflect all publicly available updates. See configuration disclosure for details. No product or component can be absolutely se

Performance varies by use, configuration, and other factors. Learn more at www.intel.com/PerformanceIndex. Your costs and results may vary

#### On AMD GPU – SYCL Provides Comparable Performance to HIP

Relative Performance: AMD SYCL vs. AMD HIP on AMD Instinct MI250 Accelerator  $(HIP = 1.00)$ (Higher is Better)

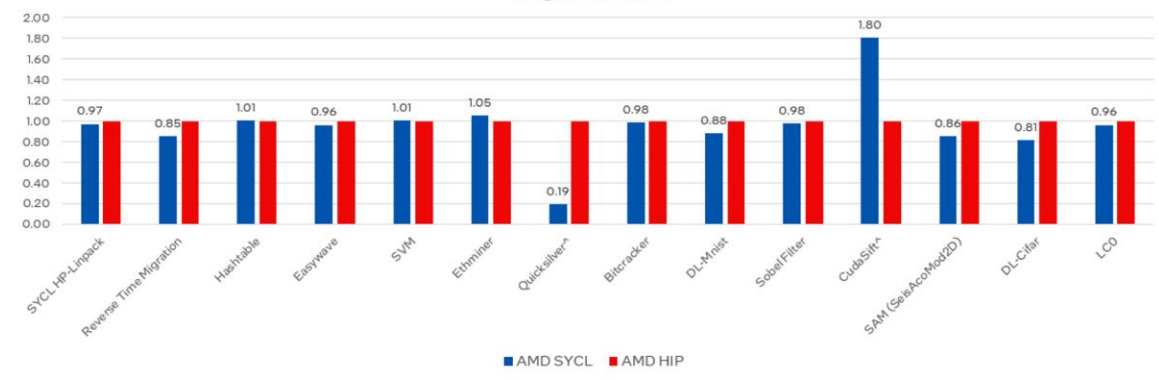

Testing Date: Performance results are based on testing by Intel as of August 1, 2023 and may not reflect all publicly available updates.

Configuration Details and Workload Setup: AMD EPYC 7313 CPU @ 3.00Hz, 2 socket, AMD Simultaneous Multi-Threading Off, AMD Precision Boost Enabled, 5120B DDR4, ucode 0xa001144, GPU: AMD Instinct MI250 OAM, 1280B GPU memory, Software: Velocity Bench benchmark suite branch from 8/1/23, SYCL open source/CLANG17.0.0, AMD RoCm 5.6.0 with roo-5.6.31061, hipSolver 5.6.0, rooBLAS 5.6.0, Ubuntu 20.04.4. SYCL open source/CLANG compiler switches: -O3 -fsycl -fsycl-tergets=amdgon-amd-amdhsa-Xsycl-target-backend--offload-arch=gfx90a, AMD-ROCm compiler switches: -O3. Represented workloads with intel optimization

Performance results are based on testing as of dates shown in configurations and may not reflect all publicly available updates. See configuration disclosure for details. No product or component can be absolutely secure

Performance varies by use, configuration, and other factors. Learn more at www.intel.com/PerformanceIndex. Your costs and results may vary

#### See our blog post for more details on these benchmark results

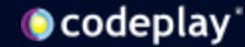

## But should you even write your own kernels?

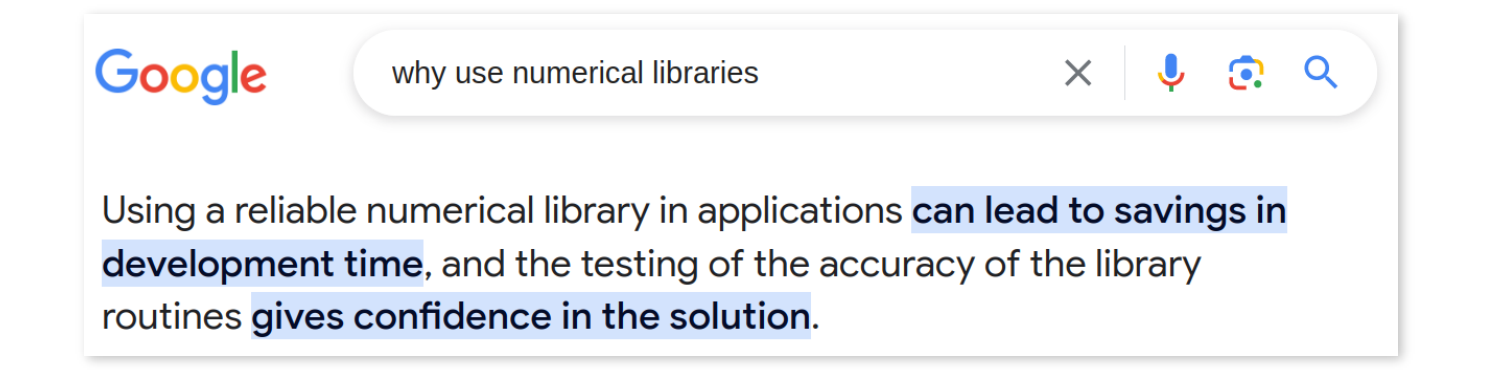

The open-standard **oneAPI ecosystem** centred around SYCL comes to help!

You might be familiar with some of the vendor-specific GPU numerical libraries

- Intel: *Math Kernels Library*
- NVIDIA: *cuBLAS, cuSOLVER, cuRAND, cuFFT*
- AMD: *rocBLAS, rocSOLVER, rocRAND, rocFFT*

Imagine being able to use all of them with single source code  $\rightarrow$  **oneMKL** 

### oneMKL provides performance and portability

#### **write single source code**

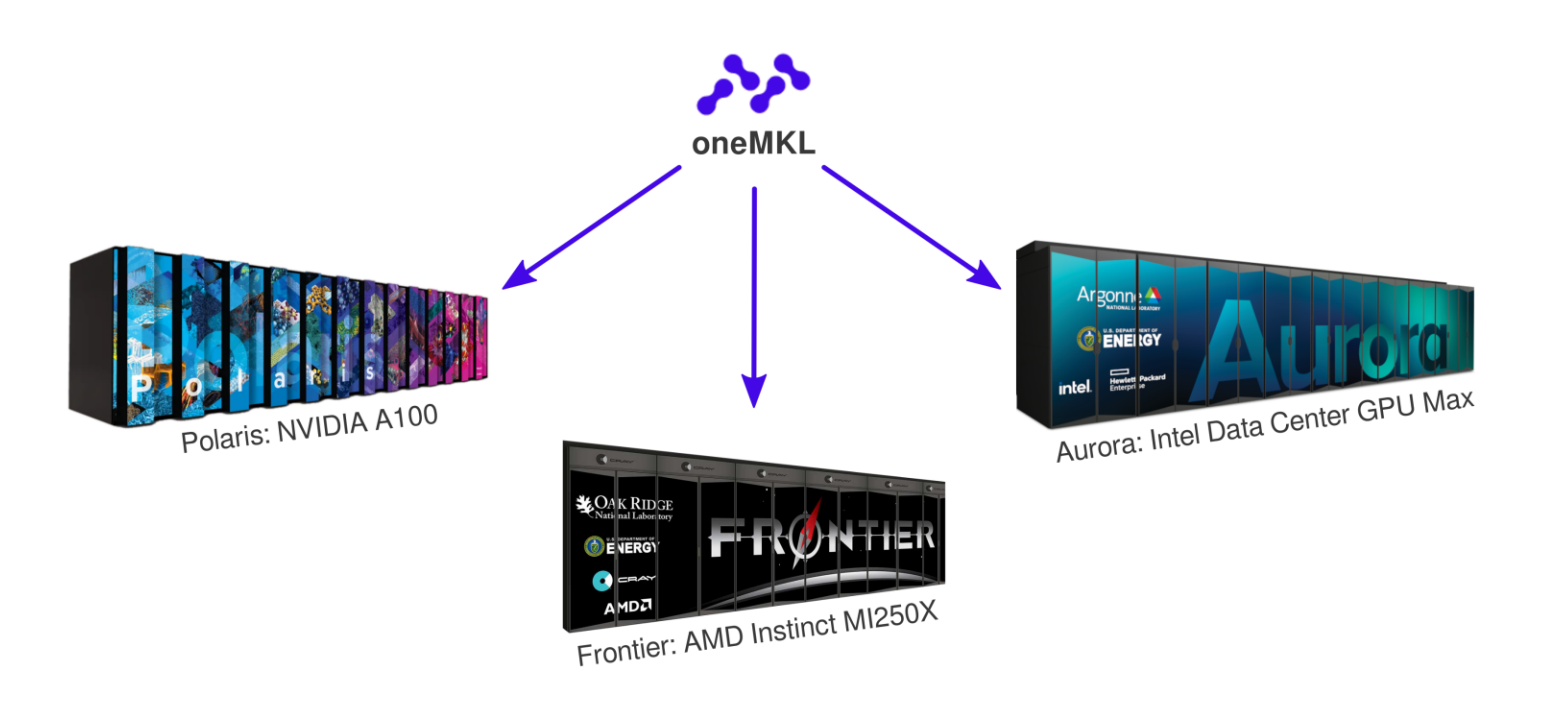

#### **run everywhere**

# The oneMKLs

one API, two implementations, and three things

#### Pieces of the puzzle

- oneMKL consists of three parts:
- The oneMKL specification part of the oneAPI specification
- An open-source library implementing the MKL API oneMKL Interfaces
- The original Intel optimised maths routines for clarity, *Intel*® *MKL*

#### oneAPI and oneMKL

- oneAPI has a *specification* describing how its components should behave
- oneMKL is a *component* of oneAPI covering fundamental mathematical routines for HPC, engineering, science etc.
- The UXL (Unified Acceleration) Foundation develops these specifications
- The specification is open-source, available on GitHub

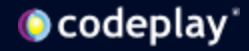

#### oneMKL Interface Library

- The topic of this presentation!
- Implements the oneMKL specification, dispatching to other libraries underthe-hood
	- Intel (Intel's MKL)
	- Nvidia (cuBLAS, cuRAND, cuFFT etc.)
	- AMD (rocBLAS, rocFFT etc.)
	- And SYCL-supported devices ("generic" SYCL code)
- DPC++ and AdaptiveCpp
- (AdaptiveCpp support varies by backend but is being worked on)

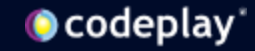

#### Intel® oneMKL

- We'll refer to this as just "MKL" to reduce the confusion
- Intel CPU and Intel GPU
- Mostly conforms to the oneMKL spec except for some legacy reasons
- Available as part of the Intel oneAPI base toolkit

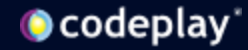

#### The oneMKLs

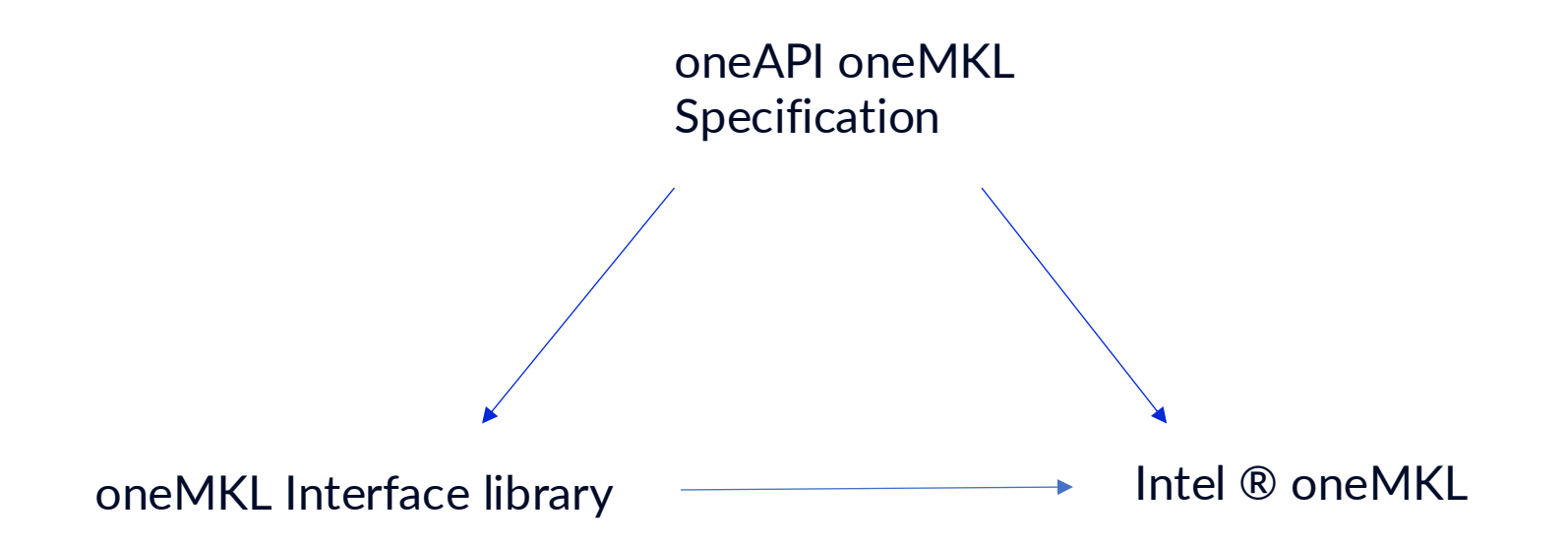

- In short, oneMKL interfaces and Intel® MKL both implement the oneMKL specification
- oneMKL interfaces can dispatch to Intel® MKL as well as other vendor libraries
- Intel® MKL is available via the Intel website as part of the oneAPI base toolkit
- oneMKL interfaces are available on GitHub

# oneMKL: capabilities

### Domains

- BLAS
- LAPACK
- DFT
- RNG
- Sparse BLAS

**oneMKL Interface Library** RNG FFT LAPACK

BLAS

Sparse BLAS

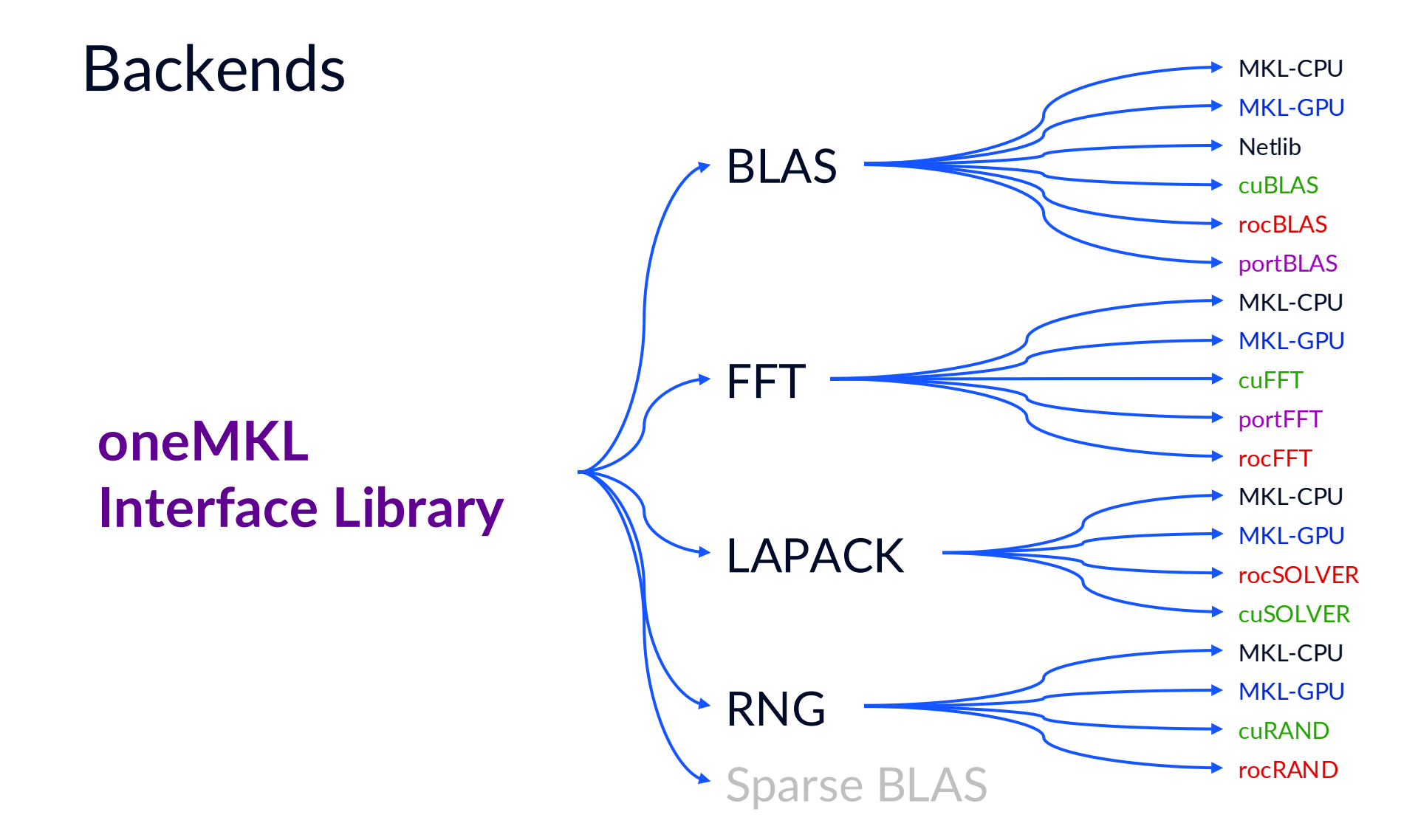

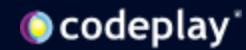

#### Runtime dispatch

// Get a sycl::queue on any vendor's device. sycl::queue myQueue;

// oneMKL handles the dispatch to the // correct backend library.

oneapi::mkl::<fn>(myQueue, …);

- oneMKL can build with support for multiple vendors at once.
- oneMKL can automatically dispatch to the correct backend library.
- Backends are lazily dlopened

#### Static dispatch

using oneapi::mkl;

// Choose a particular device sycl::queue intelQueue(myIntelGPUSelector);

```
// Use a selector that uses a particular / 
// oneMKL backend.
```

```
backend_selector<backend::mklgpu> 
        mklgpuSelector{intelGpuQueue};
```

```
// Call a backend function directly.
oneapi::mkl::<fn>(mklgpuSelector, …);
```
• Avoid overhead of dispatch tables by linking directly against backend libraries.

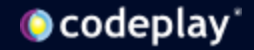

#### oneMKL demo

This energy expenditures and of SPLPI 441 seems (set) clinic appe-Flood started teaming to partially believed. Medicial-Medicial server and Multiplesman on his 945 december 2000 and 69th of auditable. At on the available were 17 are.

start-adds: "terramatic-fide", ... Near rent and control treats. **Rocket Control Ford** 

accept MATFrank is demond a metal for programs.

colore Tower1.har

shradige, high bid paintings or making a daily F TRIAL CORP. \$100 **COLLEGE** the small that correct concert control are this. The "rangers core, coach againstate & and &, ou ad: 400mm J., God cred for the LEMF quaretion. . To Varret crassing as . It's wait to **MAY LINE** tem more quantities. Freeds, US Listenside 104 m On It from the description in the basic shorts in memory . Franklin, or I proble the selate of lectrons &, b, and I come the "store today" function P. and from the attracted decide somery using "system to a

The most function excitations the input matching it. B. and L. and suit the particularity that this book specialist. Or front Eliza to take the sports policy and PE.099.400.004.000 SUS 7509

 $3.8.1$ 

# oneMKL: using it

#### BLAS

sycl::queue syclQueue;

// Your data needs to be accessible on the GPU. auto dev A = sycl::malloc device<float>(sizeA, syclQueue); // … allocate memory, give it relevant values.

// Its like the BLAS API, but taking a queue argument. The USM API returns an event. gemm\_done = oneapi::mkl::blas::column\_major::gemm(syclQueue, transA, transB, m, n, k, alpha, dev A, ldA, dev B, ldB, beta, dev C, ldC);

```
// Wait for the work to finish.
gemm_done.wait_and_throw();
```
https://github.com/oneapi-src/oneMKL/blob/develop/examples/blas/run\_time\_dispatching/level3/gemm\_usm.cpp

#### Random number generation

using oneapi::mkl;

```
// A random number generator is linked to a sycl::queue 
rng::default_engine engine(syclQueue, seed);
rng::uniform<float> distribution(low, high);
```

```
// Use the state we generated earlier.
auto eventOut = rng::generate(distribution, engine, n, deviceMem);
```

```
// Wait for the work to finish.
eventOut.wait and throw()
```
https://github.com/oneapi-src/oneMKL/blob/develop/examples/rng/run\_time\_dispatching/uniform\_usm.cpp

#### DFT

using oneapi::mkl;

```
// A descriptor describes the DFT you want…
dft::descriptor<dft::precision::SINGLE, dft::domain::REAL> desc(N);
desc.set_value(dft::config_param::PLACEMENT, dft::config_value::INPLACE);
```
// Once set, it is committed on for the chosen queue. desc.commit(syclQueue);

```
// Compute the DFTs…
auto computeEvent = dft::compute_forward(desc, x_lasm);
```

```
// Wait for the result.
computeEvent.wait and throw();
```
https://github.com/oneapi-src/oneMKL/blob/develop/examples/dft/run\_time\_dispatching/real\_fwd\_usm.cpp

### LAPACK

using oneapi::mkl;

// Some APIs need scratch memory to be pre-allocated. std::int64\_t getrf\_scratchpad\_size = lapack::getrf\_scratchpad\_size<float>(syclQueue, m, n, lda); float\* getrf\_scratchpad = sycl::malloc\_shared<float>(getrf\_scratchpad\_size, syclQueue);

// … More allocs, etc. // LU factorization on device auto getrfDone = lapack::getrf(syclQueue, m, n, devA, lda, dev ipiv, getrf scratchpad, getrf scratchpad size); // Use LU factorization to solve system on device. Needs LU factorization to be complete. auto getrsDone = lapack::getrs(syclQueue, trans, n, nrhs, devA, lda, dev ipiv, devB, 1db, getrs scratchpad, getrs scratchpad size, {getrfDone});

// Wait until calculations are done syclQueue.wait and throw();

https://github.com/oneapi-src/oneMKL/blob/develop/examples/lapack/run\_time\_dispatching/getrs\_usm.cpp

#### **CMake**

#### **oneMKL is installed**

```
find package(oneMKL REQUIRED)
```
// Link everything, runtime dispatch target link library(mytarget PRIVATE MKL::onemkl)

// Link against specific backend target\_link\_library(mytarget PRIVATE MKL::onemkl <domain> <br/> <br/>backend>)

#### **Using FetchContent**

```
include(FetchContent)
set(BUILD FUNCTIONAL TESTS OFF)
set(BUILD_EXAMPLES OFF)
set(ENABLE <BACKEND_NAME> BACKEND ON)
FetchContent_Declare(
        onemkl_interface_library
        GIT_REPOSITORY https://github.com/oneapi-src/oneMKL.git
        GIT_TAG develop
)
```

```
FetchContent_MakeAvailable(onemkl_interface_library)
```

```
target_link_libraries(myTarget PRIVATE onemkl)
// or for a specific backend
target_link_libraries(myTarget_PRIVATE_onemkl_<domain>_<br/>backend>)
```
… And add <install\_dir>/lib to your LD\_LIBRARY\_PATH if its installed in a non-standard location, otherwise dlopen doesn't work.

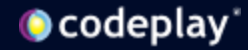

# oneMKL: on the inside

## The runtime dispatch mechanism

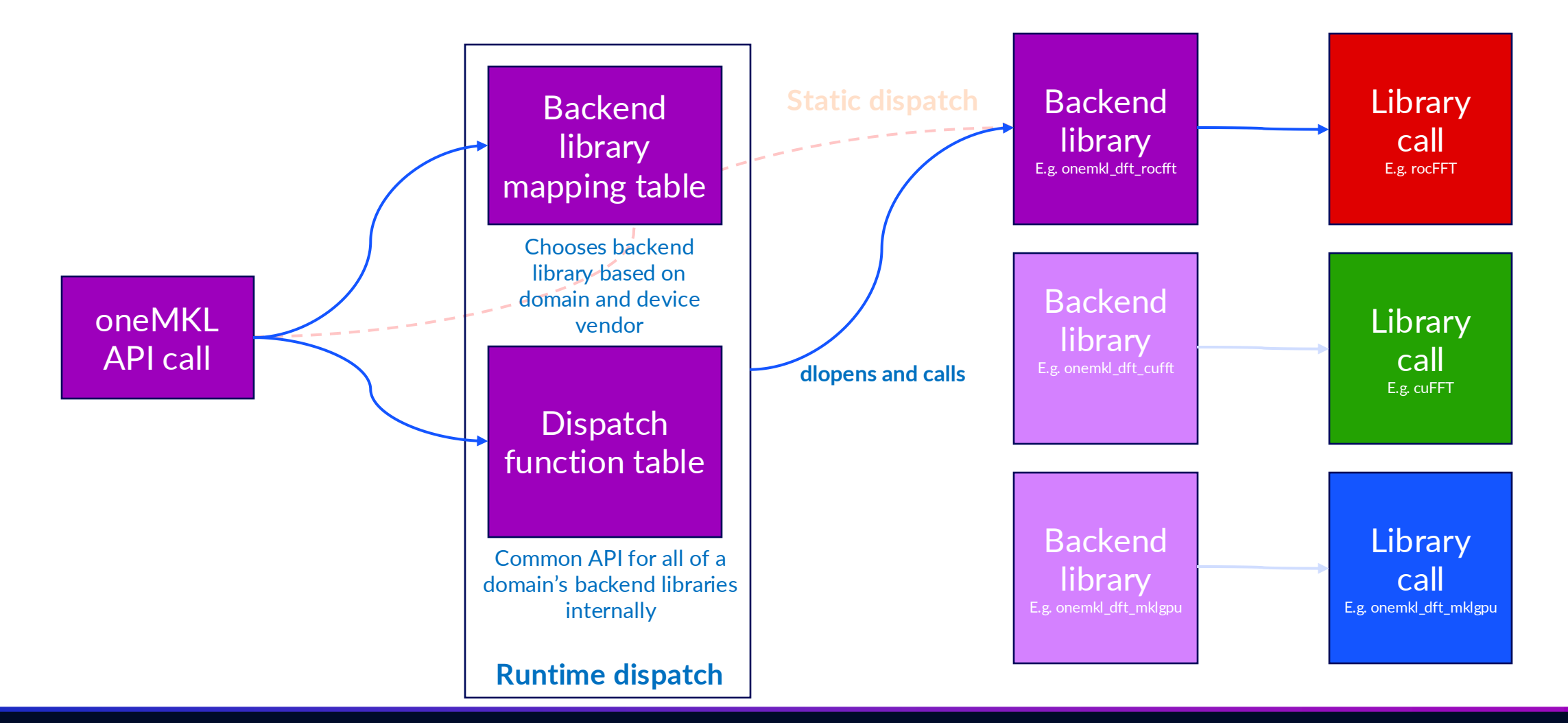

# oneMKL: building it

The documentation makes it look harder than it is

#### With DPC++

cmake \$ONEMKL\_DIR \ -GNinja \ -DCMAKE\_CXX\_COMPILER=icpx \  $-DCMAKE<sup>-</sup>C$  COMPILER=icx \ -DENABLE\_MKLGPU\_BACKEND=ON \ -DENABLE\_MKLCPU\_BACKEND=ON \ -DENABLE\_CUFFT\_BACKEND=ON \ -DENABLE CUBLAS BACKEND=ON -DENABLE\_ROCRAND\_BACKEND=ON \ -DENABLE FUNCTIONAL TESTS=OFF \ -DHIP TARGETS=gfx90a

- Building isn't that complicated.
	- Enable the backends you want
	- Set HIP\_TARGETS on AMD
	- Disable functional tests in most cases
- What does supported vs unsupported mean?
	- Supported is what we actually test with
	- But using icpx + Codeplay plugins does work, and it's probably what you should do.
- On AMD, you can only have a single arch right now.

# oneMKL: gotchas

#### oneMKL: gotchas

- Backend libraries don't all support every feature o Eg. The cuFFT backend doesn't support scaling.
- Backend libraries make different guarantees o Eg. The rocFFT backend can modify input.

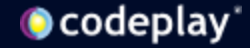

#### oneMKL: gotchas

- Variadic functions like
	- desc.set\_value(dft::config\_param::INPUT\_STRIDES, myStrides);
	- The spec uses int64\_t
	- Variadic arguments means that the compiler won't tell you you're wrong.

#### • LD\_LIBRARY\_PATH

## Coming from Intel® MKL

#### **Intel® MKL**

#include <oneapi/mkl/dfti.hpp>

DFTI\_INPLACE

#### **oneMKL Interface Library**

#include <oneapi/mkl/dft.hpp>

oneapi::mkl::dft::config\_value::INPLACE

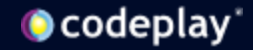

## oneMKL: performance

### Performance

oneMKL is a thin wrapper calling native backend libraries

- very little overhead, negligible in typical HPC use cases
	- we are working on improving the overhead for small workloads where it may be more visible
- you get **comparable performance + portability**

Let's test this with a simple GEMM example!

$$
C \leftarrow alpha * op(A) * op(B) + beta * C
$$

**op(X)** is one of **op(X)** = **X** or  $op(X) = X^T$  or  $op(X) = X^H$ 

**alpha** and **beta** are scalars

**A**, **B** and **C** are matrices

**op(A)** is an **m**-by-**k** matrix

**op(B)** is a **k**-by-**n** matrix

**C** is an **m**-by-**n** matrix

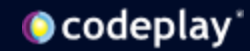

## Performance

- Code from [VelocityBench hplinpack DPC++ example](https://github.com/oneapi-src/Velocity-Bench/blob/50343b438e838ceae1eb11a10196d3ae90aebb67/hplinpack/dpcpp/hpl-2.3/src/dpcpp/dpcpp_dgemm.cpp)
- We call it with double-precision matrices with  ${m,n,k} = {16384, 2048, 2048}$  filled with random values in the range 0.0–1.0
- Three code versions compiled into four executables:
	- CUDA: **cublasDgemm**
	- HIP: **hipblasDgemm**
	- IntelMKL / oneMKL (same API): **oneapi::mkl::blas::column\_major::gemm**

### Performance

**Same code** runs on 7 different devices from 3 different vendors (6 GPUs and 1 CPU)

**Comparable results to the native library** in all cases

#### No need to maintain three versions of the code if just one does it!

Performance varies by use, configuration and other factors. Performance results are based on testing as of dates shown in configurations and may not reflect all publicly available updates. See backup for configuration details.

No product or component can be absolutely secure. Your costs and results may vary. Intel technologies may require enabled hardware, software or service activation.

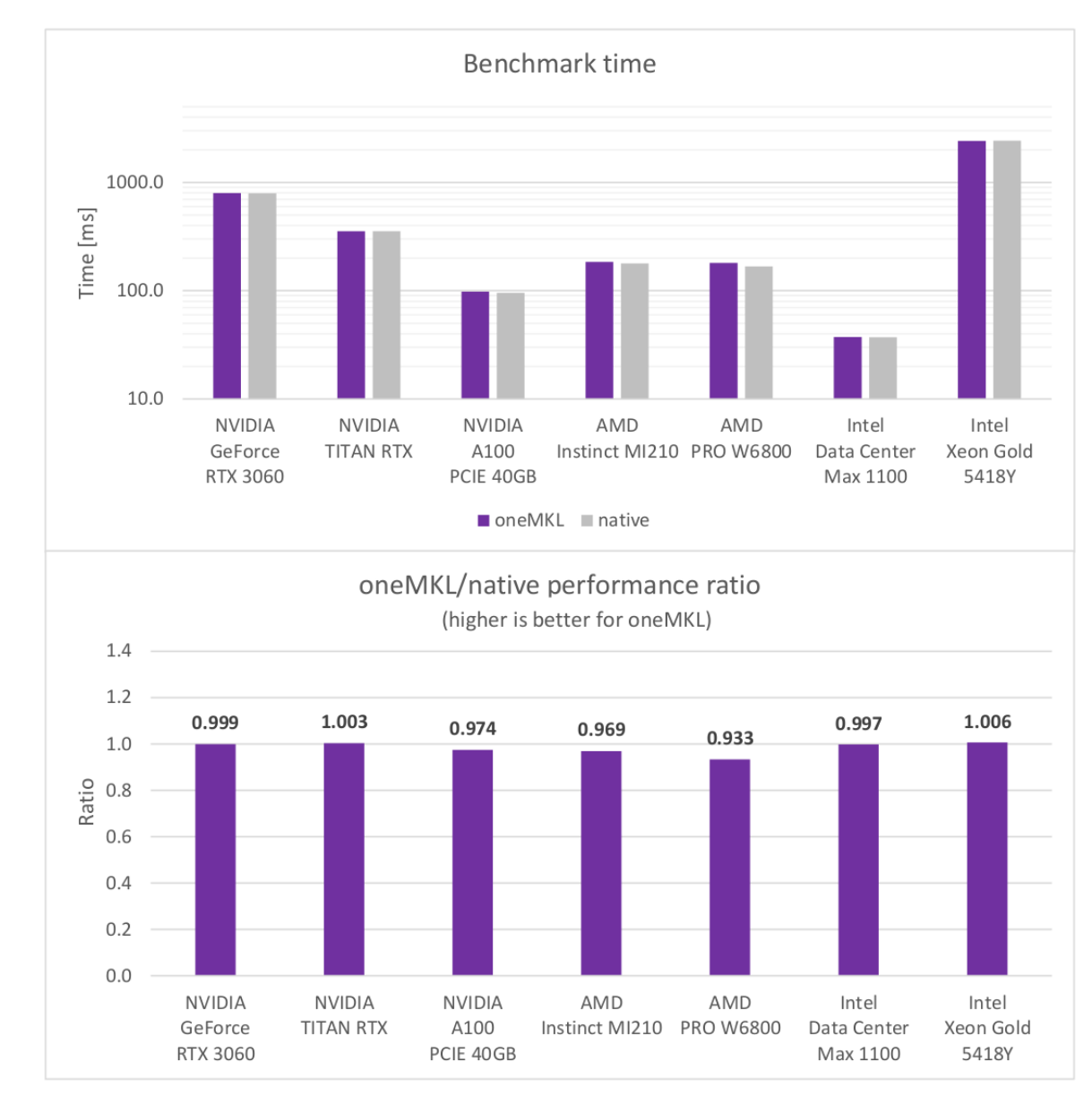

Details of the software and hardware used to produce these results are available in the backup slides. The means cuBLAS on NVIDIA GPU, hipBLAS on AMD GPU and Intel MKL on Intel GPU/CPU

# Time to give it a go

### … But first!

- Want something that oneMKL doesn't have / support?
	- Make an issue!
- Find a bug?
	- Make an issue!
- Finding something confusing?
	- Make an issue!

Issues let us justify spending time on improving oneMKL.

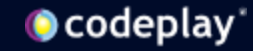

### Hands-on with oneMKL

- We have a pre-prepared single-page application that needs the oneMKL section added on GitHub:
- [https://github.com/codeplaysoftware/syclacademy/tree/main/Code\\_Exerc](https://github.com/codeplaysoftware/syclacademy/tree/main/Code_Exercises/OneMKL_gemm) [ises/OneMKL\\_gemm](https://github.com/codeplaysoftware/syclacademy/tree/main/Code_Exercises/OneMKL_gemm)
- Instructions are on the page, but the starting skeleton is in the "source" file, with the answer in the "solution" file, but we'd encourage you to give it a go before checking!

#### **Hints**

- The sample is performing a GEMM, so add this function
- If you are using the compiler standalone, i.e. without CMake or similar, flags are required:
- icpx -fsycl -L\$ENV{MKLROOT} -lonemkl solution\_onemkl\_usm\_gemm.cpp
- If using USM, copies to the device and back will be required

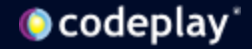

## **oneAPI Plugins for NVIDIA/AMD**

Scan QR code or visit **developer.codeplay.com**

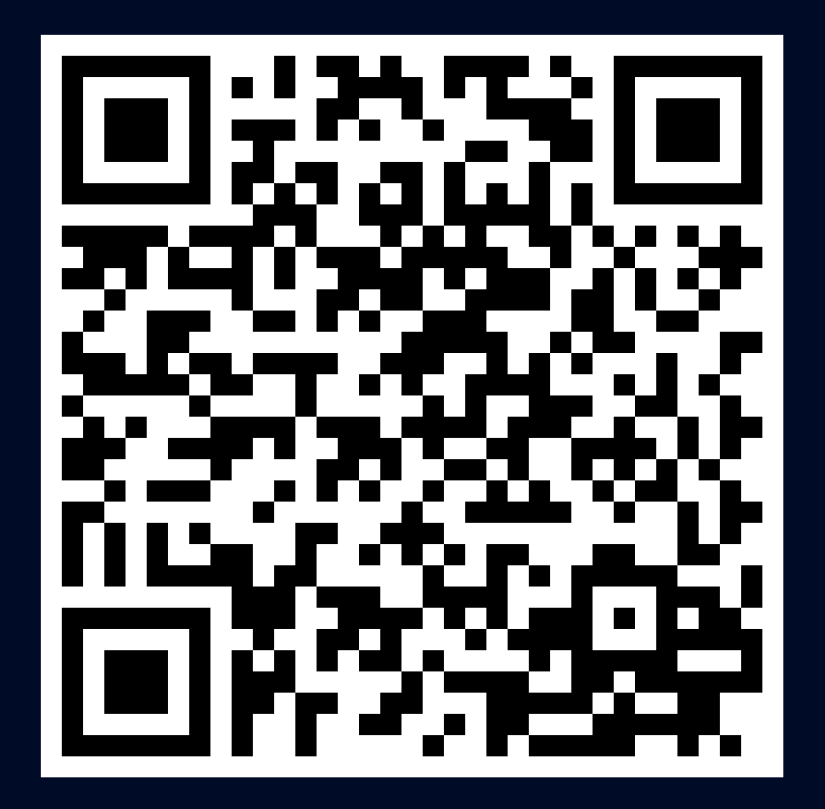

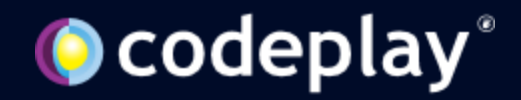

## **Disclaimers**

A wee bit of legal

Performance varies by use, configuration and other factors.

Performance results are based on testing as of dates shown in configurations and may not reflect all publicly available updates. See backup for configuration details.

No product or component can be absolutely secure.

Your costs and results may vary.

Intel technologies may require enabled hardware, software or service activation.

© Codeplay Software Ltd.. Codeplay, Intel, the Intel logo, and other Intel marks are trademarks of Intel Corporation or its subsidiaries. Other names and brands may be claimed as the property of others.

## Performance benchmark details

**Main function:** <https://gist.github.com/rafbiels/e93b70098d46e947ce825eb1cc95f6b5> **VelocityBench dpcpp\_dgemm.cpp:** [https://github.com/oneapi-src/Velocity-Bench/blob/50343b438e838ceae1eb11a10196d3ae90aebb67/hplinpack/dpcpp/hpl-2.3/src/dpcpp/dpcpp\\_dgemm.cpp](https://github.com/oneapi-src/Velocity-Bench/blob/50343b438e838ceae1eb11a10196d3ae90aebb67/hplinpack/dpcpp/hpl-2.3/src/dpcpp/dpcpp_dgemm.cpp)

**Base compilation command:** icpx -fsycl -fsycl-targets=\${SYCL\_TARGET} \${OFFLOAD\_ARCH\_FLAGS} -o onemkl\_main.cpp\_dpcpp\_dgemm.cpp

**Extra flags: oneMKL:** -lonemkl Intel MKL: -DMKL ILP64 -qmkl=parallel -qtbb **cuBLAS:** -DUSE CUBLAS -lcublas -lcuda -lcudart -L\$(dirname \$(which nvcc))/../lib64 hipBLAS: -DUSE\_HIPBLAS -D\_\_HIP\_PLATFORM\_AMD\_\_=\${HIP\_TARGET} -L\${ROCM\_PATH}/hipblas/lib/ -L\${ROCM\_PATH}/hip/lib -lhipblas -lamdhip64

**Software stack:** Ubuntu 22.04.4 LTS, oneAPI Base Toolkit 2024.1, CUDA 12.4, ROCm 5.4.3, oneMKL interfaces commit 6d6a7b711dbc55c49370b8ddbcc9db6e81a6ac27 + PR #490

**Hardware (6 machines):** 1. Intel i9-12900K CPU + NVIDIA GeForce RTX 3060 GPU 2. Intel Xeon Platinum 8268 CPU + NVIDIA TITAN RTX GPU 3. Intel Xeon Gold 6326 CPU + NVIDIA A100 PCIE 40GB GPU 4. 2x AMD EPYC 7402 CPU + AMD Instinct MI210 GPU 5. Intel i9-12900K CPU + AMD Radeon PRO W6800 GPU 6. 2x Intel Xeon Gold 5418Y CPU + Intel Data Center Max 1100 GPU

**Tested on 31 May 2024**

**Performance varies by use, configuration and other factors.**

**Performance results are based on testing as of dates shown in configurations and may not reflect all publicly available updates. See backup for configuration details.** 

**No product or component can be absolutely secure.**

**Your costs and results may vary.**

**Intel technologies may require enabled hardware, software or service activation.**

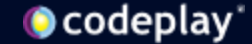